# Câmera e Pós-Processamento

Slides por: Breno M. F. Viana (brenov@usp.br)

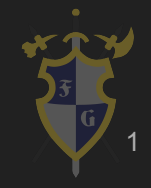

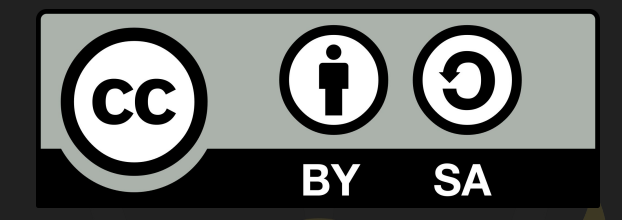

# Este material é uma criação do Time de Ensino de Desenvolvimento de Jogos Eletrônicos (TEDJE) Filiado ao grupo de cultura e extensão Fellowship of the Game (FoG), vinculado ao ICMC - USP

Este material possui licença CC By-SA. Mais informações em: <https://creativecommons.org/licenses/by-sa/4.0/legalcode> 2

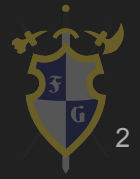

# Câmera

- A câmera é responsável por filtrar o que vai ser mostrado em uma cena na tela do computador; ● Sempre é necessário ter
	- uma câmera no jogo.

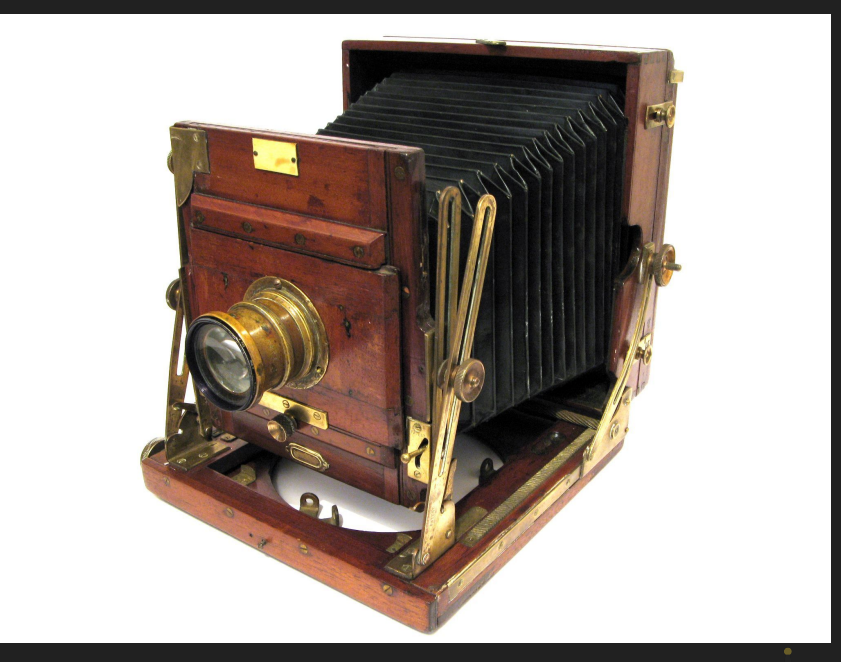

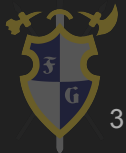

# Como uma câmera funciona?

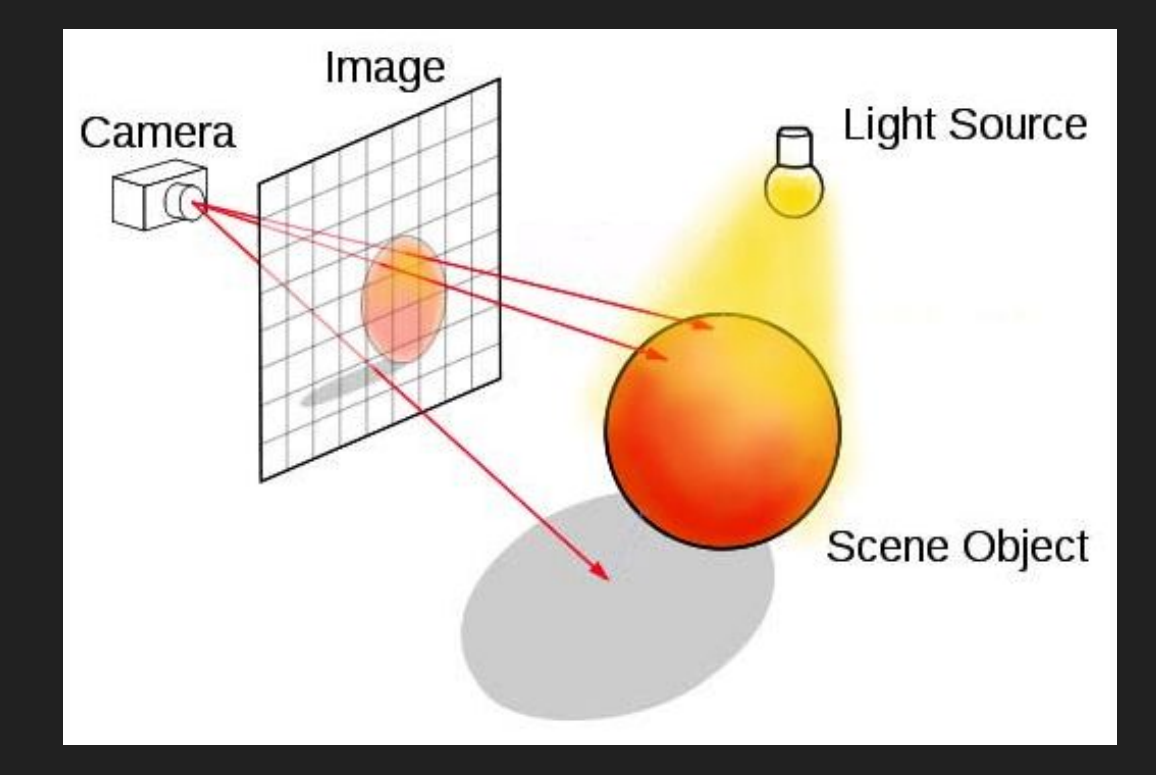

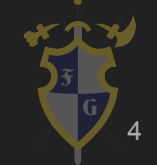

Fonte: https://sites.google.com/site/tiffanycinglis/fun-stuff/cs-girls-ray-tracing-workshop 4

# Modo de Visão: Perspectiva vs Ortográfico

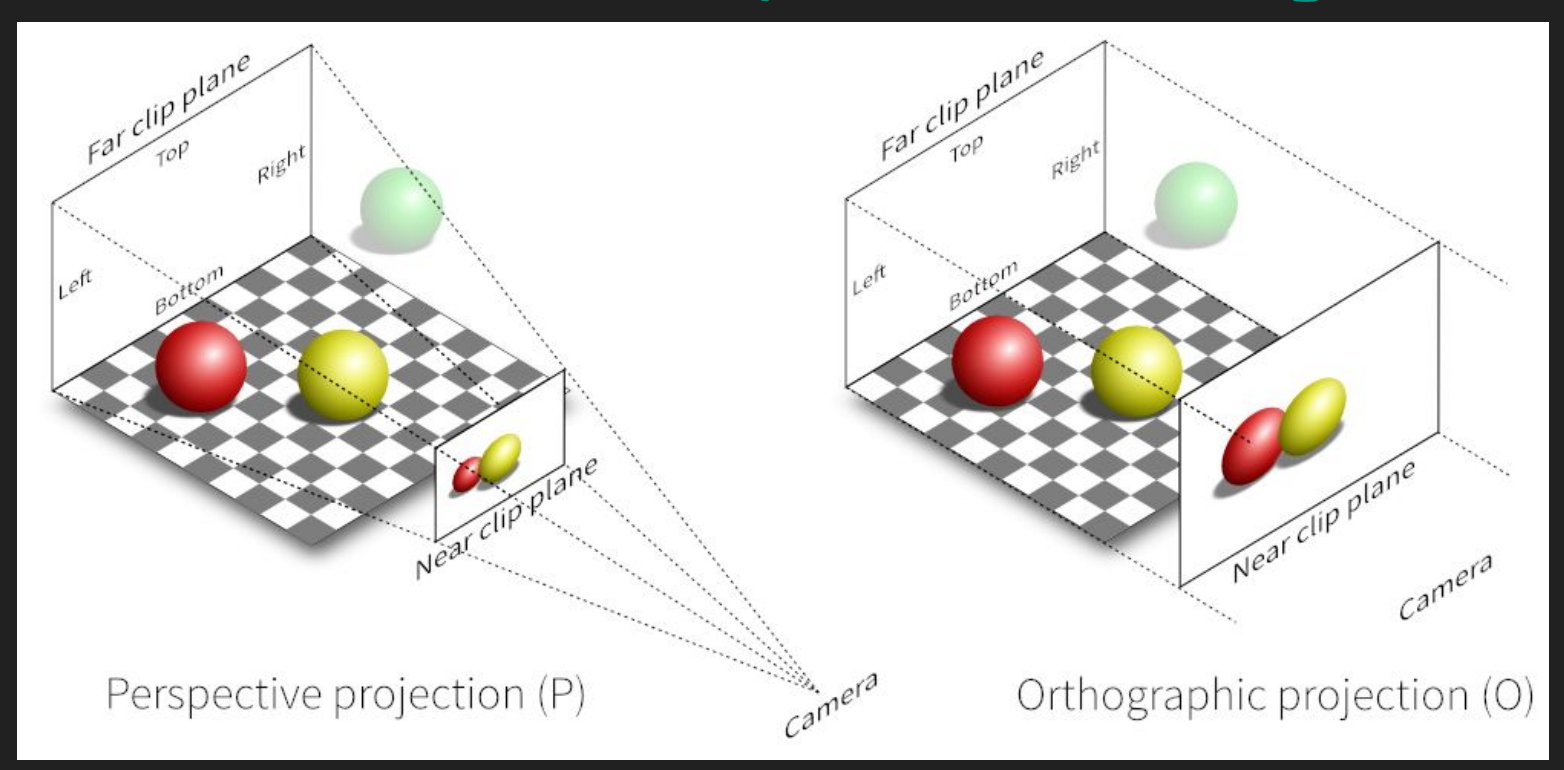

Fonte: https://www.geofx.com/graphics/nehe-three-js/lessons17-24/lesson21/lesson21.html 5

# Modo de Visão: Perspectiva vs Ortográfico

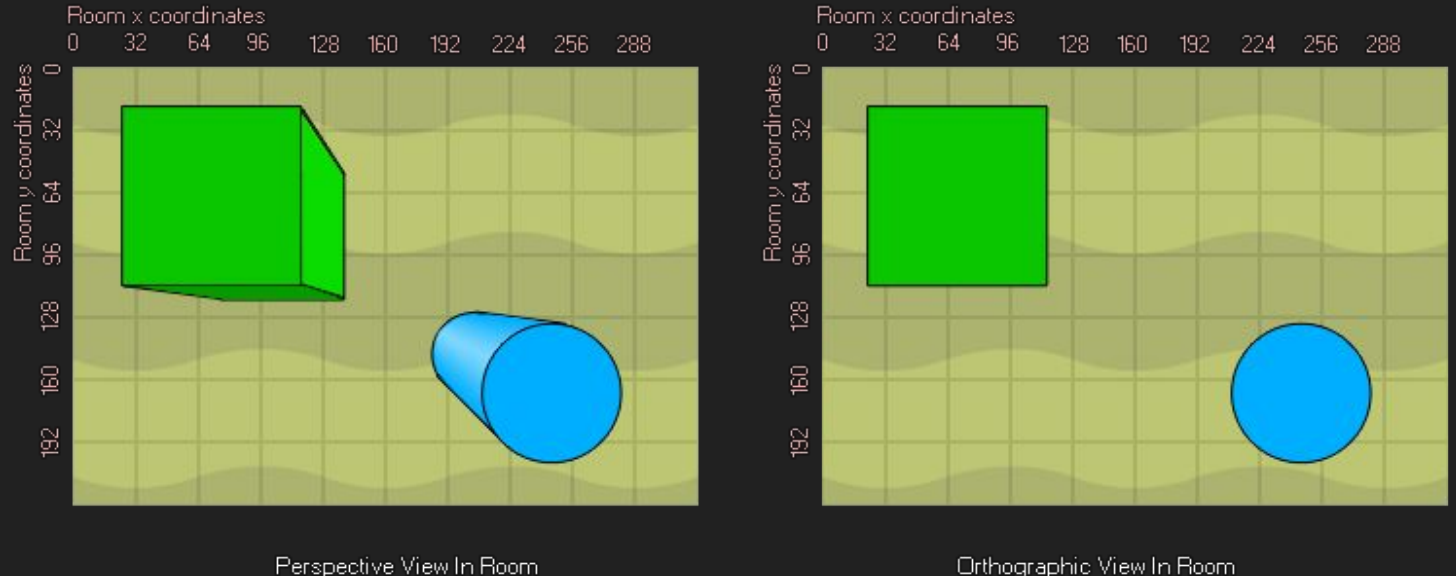

Orthographic View In Room

Fonte: https://docs.yoyogames.com/source/dadiospice/002\_reference/drawing/drawing% 203d/3d%20projections/d3d\_set\_projection\_ortho.html

![](_page_5_Picture_4.jpeg)

# Modo de Visão: Perspectiva vs Ortográfico

![](_page_6_Figure_1.jpeg)

Fonte: https://docs.yoyogames.com/source/dadiospice/002\_reference/drawing/drawing% 203d/3d%20projections/d3d\_set\_projection\_ortho.html

![](_page_6_Picture_3.jpeg)

# Modos de Visão na Unity

![](_page_7_Picture_1.jpeg)

# Modo Perspectiva na Unity3D

![](_page_8_Picture_1.jpeg)

![](_page_8_Picture_2.jpeg)

# Modo Ortográfico na Unity3D

![](_page_9_Picture_1.jpeg)

![](_page_9_Picture_2.jpeg)

### Far e Near Clip Planes (Planos de Corte)

![](_page_10_Picture_1.jpeg)

Fonte: Adaptado de $\frac{1}{11}$  and  $\frac{1}{11}$  and  $\frac{1}{11}$  and  $\frac{1}{11}$  and  $\frac{1}{11}$  and  $\frac{1}{11}$  and  $\frac{1}{11}$  and  $\frac{1}{11}$  and  $\frac{1}{11}$  and  $\frac{1}{11}$  and  $\frac{1}{11}$  and  $\frac{1}{11}$  and  $\frac{1}{11}$  and  $\frac{1}{11$ https://www.geofx.com/graphics/nehe-three-js/lessons17-24/lesson21/lesson21.html

![](_page_10_Picture_3.jpeg)

# Clip Planes na Unity

![](_page_11_Picture_1.jpeg)

#### Far e Near Clip Planes na Unity3D

![](_page_12_Picture_1.jpeg)

13

# Far e Near Clip Planes na Unity3D

![](_page_13_Picture_1.jpeg)

14

# Culling Mask

- Por padrão, a câmera enxerga todos os objetos entre os Clip Planes;
- Designar, a partir de camadas (layers), quais objetos serão renderizados pela câmera;
- O objeto não deixa de existir.

![](_page_14_Figure_4.jpeg)

# Culling Mask na Unity

![](_page_15_Picture_1.jpeg)

# Culling Mask

![](_page_16_Picture_1.jpeg)

![](_page_16_Picture_2.jpeg)

# Câmera

● Mas afinal, como fazer a câmera seguir um personagem? ○ Para que a câmera siga o jogador, basta adicioná-la como um objeto filho do jogador.

![](_page_17_Picture_2.jpeg)

# Cinemachine

- Certos comportamentos de câmera são difíceis de implementar;
- Solução: Cinemachine;
- Instalação via Package Manager > Unity Registry.

![](_page_18_Picture_38.jpeg)

![](_page_18_Picture_5.jpeg)

# Cinemachine

20

- Funciona tanto para jogos 2D quanto para jogos 3D;
- Tipos de Cinemachine:
	- 2D Camera;
	- Virtual Camera;
	- FreeLook Camera;
	- Etc.

# Cinemachine

- Funciona tanto para jogos 2D quanto para jogos 3D;
- Tipos de Cinemachine:
	- 2D Camera;
	- Virtual Camera;
	- FreeLook Camera;
	- Etc.
- A cinemachine resolve tudo? Não.

![](_page_20_Picture_8.jpeg)

# Cinemachine 2D na Unity

![](_page_21_Picture_1.jpeg)

● Pós-Processamento consiste em utilizar técnicas de manipulação de imagens em busca de melhorias visuais.

![](_page_22_Picture_27.jpeg)

![](_page_22_Picture_3.jpeg)

#### Sem Color Grading

#### Com Color Grading (Azul)

![](_page_23_Picture_3.jpeg)

![](_page_23_Picture_4.jpeg)

Sem Vignette Sem Vignette

- Post-Process Layer:
	- Define onde os efeitos vão se aplicados.
- Post-Process Volume:
	- Define quais efeitos serão aplicados.

![](_page_24_Picture_5.jpeg)

- Efeitos
	- Color Grading: filtro de cor;
	- Bloom: filtro de florescência;
	- Vignette: filtro de enquadramento;
	- Chromatic Aberration: filtro de falha de câmera;
	- Auto exposure: filtro de correção de exposição de luz;
	- Depth of field: filtro de foco de câmera;
	- Motion blur: filtro de borrão de movimento;
	- Ambient Occlusion: filtro de sombreamento.

![](_page_25_Picture_10.jpeg)

- Post-Process Debug:
	- Histograma;
	- Debug Overlay > Colorblind mode.

![](_page_26_Picture_4.jpeg)

# Referências

- Camera: <https://docs.unity3d.com/ScriptReference/Camera.html>
- Cinemachine: <https://unity.com/pt/unity/features/editor/art-and-design/cinemachine>
- Cinemachine 2D games: <https://www.youtube.com/watch?v=2jTY11Am0Ig>
- Cinemachine Third Person Game: <https://www.youtube.com/watch?v=537B1kJp9YQ>
- Post-Processing: <https://docs.unity3d.com/Manual/PostProcessingOverview.html>
- Post-Processing na Unity: <https://www.youtube.com/watch?v=pPar4bWpHFk&t=0s>

![](_page_27_Picture_7.jpeg)